# 放送大学/東京多摩学習センター/入学者のつどい

教務ガイダンス

2023-10-01

1

# ご入学おめでとうございます

# このガイダンスでは、大学での学習にあたり必要な情報を 新入生の皆様にお伝えします。

使用する資料

●大学本部から郵送でお届けしている 『学生生活の栞』

●東京多摩学習センターで配布している 『学習センター利用の手引き』

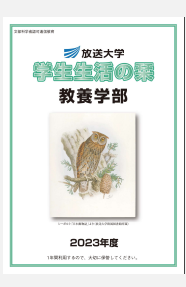

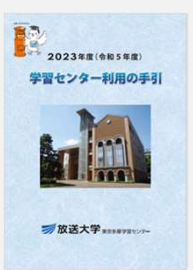

# 2つの資料はホームページからダウンロードできます

『学生生活の栞』: 「放送大学ホームページ」 https://www.ouj.ac.jp/for-students/

『学習センター利用の手引き』: 「放送大学・東京多摩学習センターのホームページ」

https://www.sc.ouj.ac.jp/center/tama/

放送大学のホームページとは別に 各学習センター毎の ホームページがあります。

学習センターに関するご案内を 掲載しています。

- ・学習センターの利用
- ・図書室・視聴学習室の利用

・センターで開講する 面接授業に関するご案内

・行事のことなど

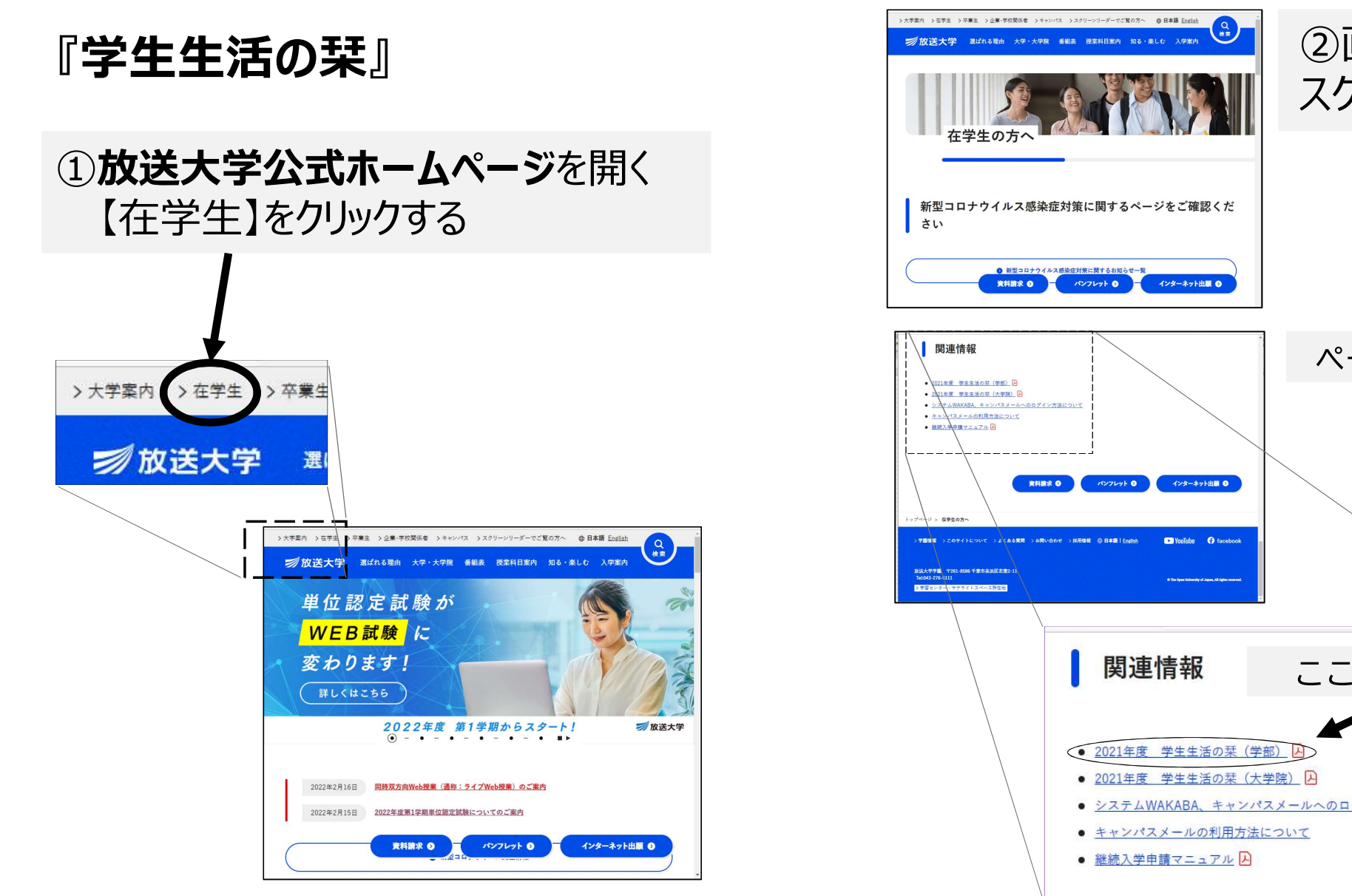

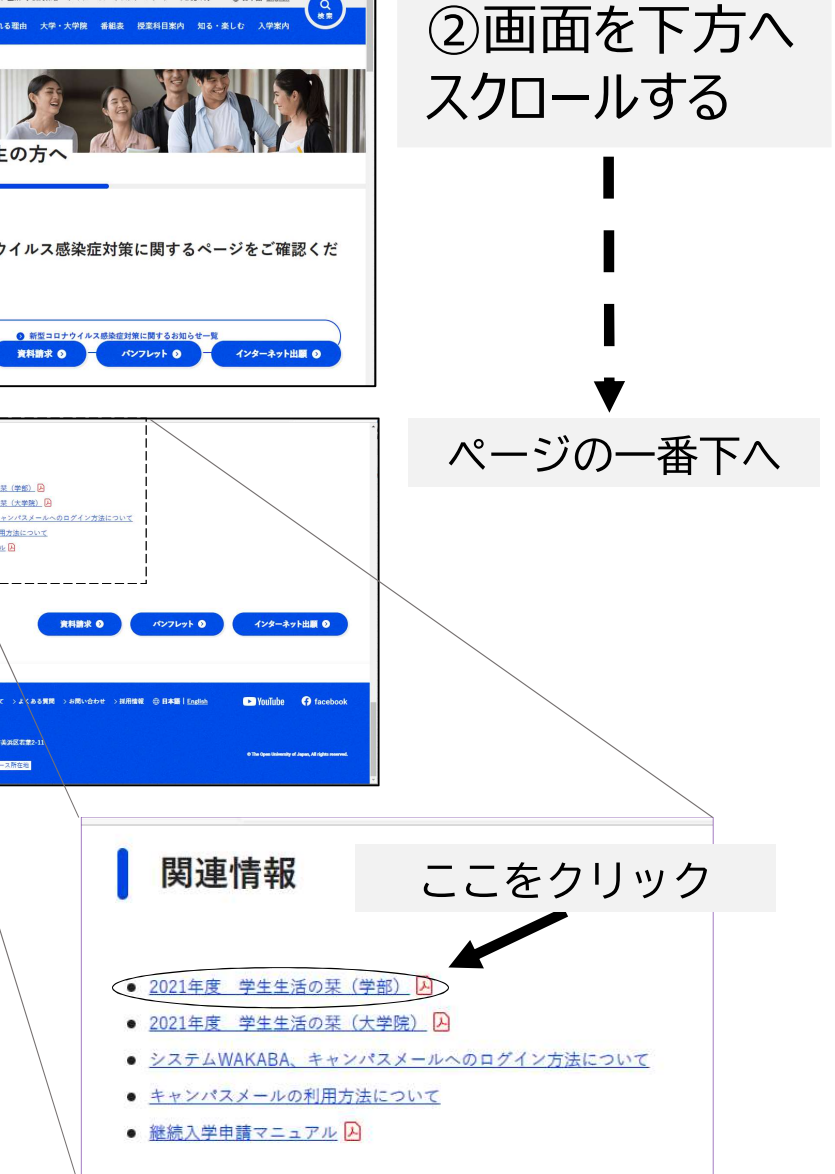

# 『学習センター利用の手引き』

# 放送大学東京多摩学習センターホームページを開く

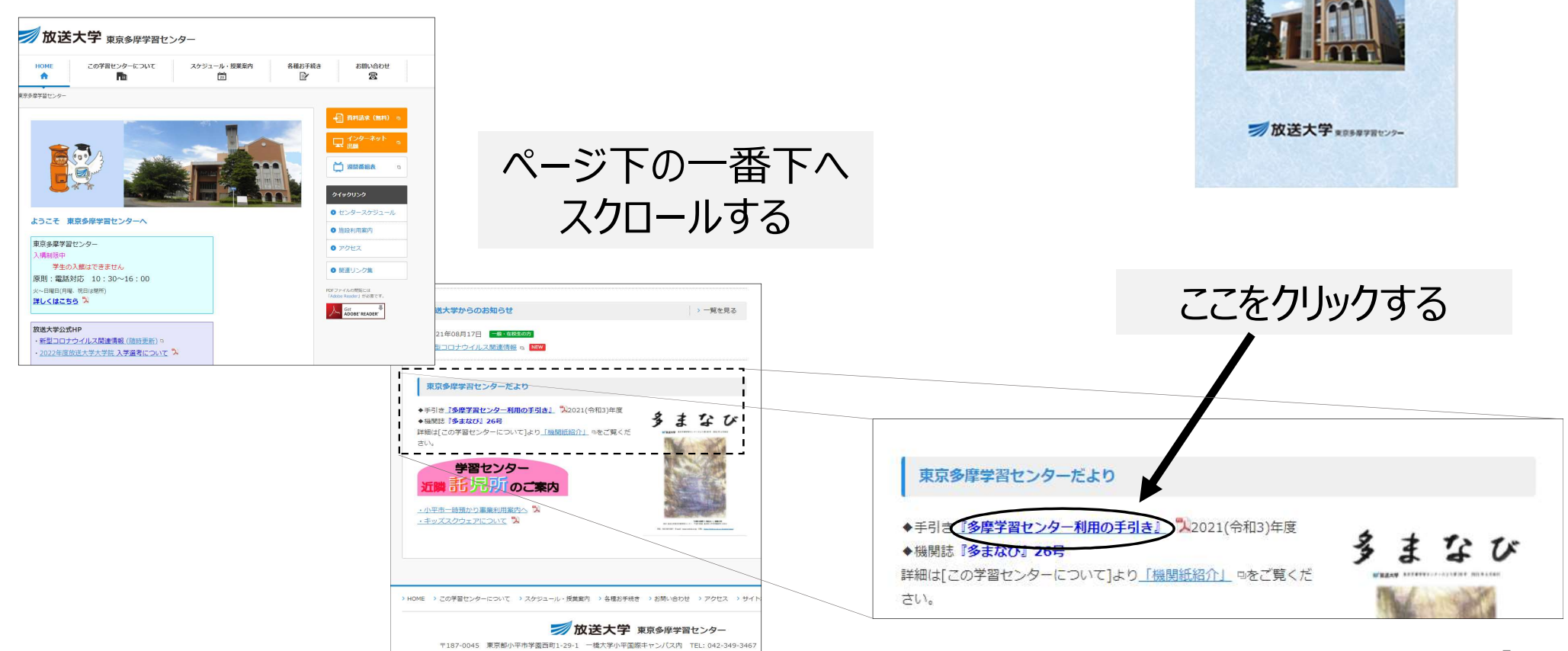

 $\begin{picture}(180,10) \put(0,0){\line(1,0){15}} \put(0,0){\line(1,0){15}} \put(0,0){\line(1,0){15}} \put(0,0){\line(1,0){15}} \put(0,0){\line(1,0){15}} \put(0,0){\line(1,0){15}} \put(0,0){\line(1,0){15}} \put(0,0){\line(1,0){15}} \put(0,0){\line(1,0){15}} \put(0,0){\line(1,0){15}} \put(0,0){\line(1,0){15}} \put(0,0){\line(1,0){15}} \put(0$ 

学習センター利用の手引

#### この入学ガイダンス資料も、 「東京多摩学習センターホームページ」に | ミニー UPしています。

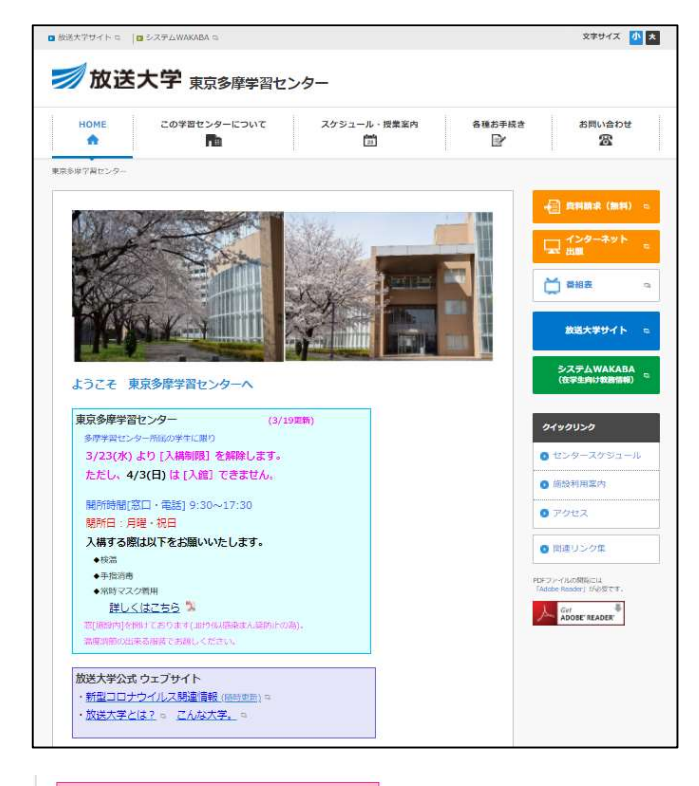

「2022-1学期 入学者の集い」 (3/19更新) 主催:東京多摩学習センター ZOOMにて開催 日時:4月3日(日) 13:30~ 詳しくは、こちら<sup>「人</sup>をご覧ください。」 ◆ 教務ガイダンス資料 ス (4/1更新)

2022年度第1学期「多摩ゼミのご案内」 (4/1更新) 詳しくは、こちら『ふをご覧いただき、メールでお申込みくださ  $U_{\infty}$ 

「バソコン教室」について (2022.3.27更新) ★2022年度4月からの予定などこちら へをご覧ください。 ★参加予約は不要です。 直接教室までお越しください。

# 本日お伝えすること

すること<br>1. 放送大学の学習システム (〈学生生活の栞教養学部〉P12~)<br>2. 学年暦 (〈学生生活の栞教養学部〉P10)<br>2. 学年暦 (〈学生生活の栞教養学部〉P10) 2.学年暦 ( 〈学生生活の栞教養学部〉P10)

すること<br>1. 放送大学の学習システム (〈学生生活の栞教養学部〉P12〜)<br>2. 学年暦 (〈学生生活の栞教養学部〉P10)<br>3. 学生証 (〈学生生活の栞教養学部〉P10)<br>4. システムWAKABA/キャンパスメール (〈学生生活の栞教養学部〉P22、P110〜)<br>5. 学習センタ について、(〈学生生活の狂教業学部〉P104) **すること**<br>1. 放送大学の学習システム (〈学生生活の栞教養学部〉P12〜)<br>2. 学年暦 (〈学生生活の栞教養学部〉P10)<br>3. 学生証 (〈学生生活の栞教養学部〉P18)<br>4. システムWAKABA/キャンパスメール (〈学生生活の栞教養学部〉P22、P110〜)<br>5. 学習センターについて (〈学生生活の栞教養学部〉P104)<br>6. B ピューューューム (〈!!!!!!!!!!!!!!!!!!!!!!!!!!!!!!!!! **すること**<br>1. 放送大学の学習システム (〈学生生活の栞教養学部〉P12〜)<br>2. 学年暦 (〈学生生活の栞教養学部〉P10)<br>3. 学生証 (〈学生生活の栞教養学部〉P18)<br>4. システムWAKABA/キャンパスメール (〈学生生活の栞教養学部〉P22、P110〜)<br>5. 学習センターについて (〈学生生活の栞教養学部〉P104)<br>5. 履修計画の立て方 (〈学生生活の栞教養学部〉P42〜) 1. 放送大学の学習システム (〈学生生活の栞教養学部〉P12〜)<br>2. 学年暦 (〈学生生活の栞教養学部〉P10)<br>3. 学生証 (〈学生生活の栞教養学部〉P18)<br>4. システムWAKABA/キャンバスメール (〈学生生活の栞教養学部〉P22、P110〜)<br>5. 学習センターについて (〈学生生活の栞教養学部〉P104)<br>6. 履修計画の立て方 (〈学生生活の栞教養学部〉P42〜)<br>7. 諸手続・諸証明書 (〈学生生活の栞教養学部〉

6.履修計画の立て方 (〈学生生活の栞教養学部〉P42~)

〇東京多摩学習センターの「多摩ゼミ」、「学習相談」

# 1. 放送大学の学習システム (〈学生生活の栞教養学部〉P12~)

#### 2 放送大学の学習システム

放送大学の授業は、主に放送授業(放送などの視聴と印刷教材による学習) と面接授業 (スクーリング) とオンライン授業 (インターネットを利用した学 習)で行われます。それぞれの詳細については、該当ページをご参照ください。

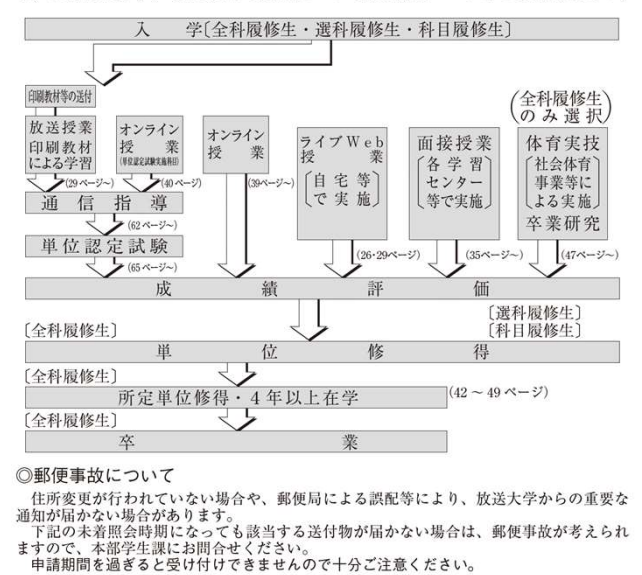

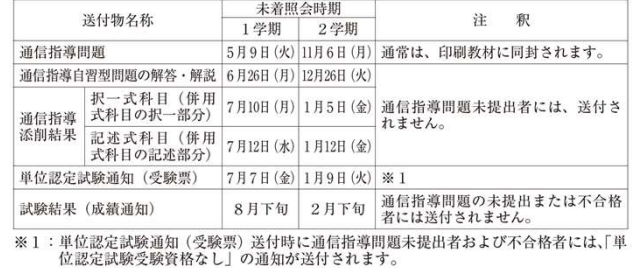

$$
-\,12\,-
$$

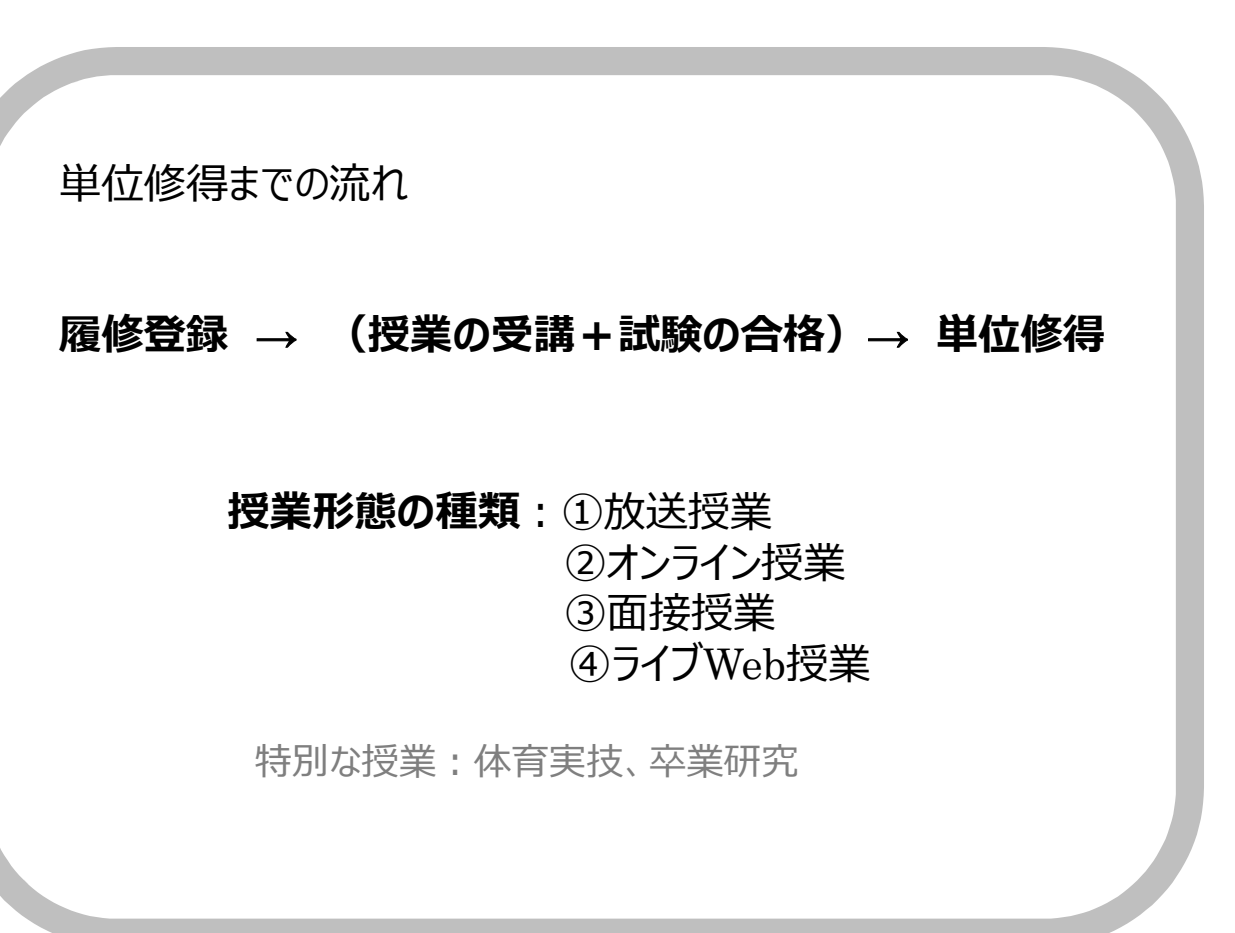

# 1. 放送大学の学習システム (〈学生生活の栞教養学部〉P12~)

授業形態の種類ごとの 「授業方法」と「試験方法」

#### ①放送授業

- (授業)録画された講義をインターネットやテレビで視聴 教科書は印刷教材を使用 印刷教材は、郵送で自宅に届きます。
- (試験) 通信指導: 郵送もしくはインターネットで解答 単位認定試験:Web受験方式

#### ②面接授業

- (履修登録)履修登録期間後、席に空きがある場合は、 追加で登録手続きが可能です。
- (授業) 学習センターにて対面で受講します
- (試験)各授業の中で、担当講師が指定する方法で 試験があります

# ③オンライン授業

- (授業)WEBサイト上に公開される授業資料や、 講義動画の視聴により学習します。
- (試験)各授業の中で、担当講師が指定する方法で 試験があります

# ④ライブWeb授業

- (授業) おおまかに「オンライン授業+ZOOM面接授業 I といった形態の学習方法です。
- (試験)各授業の中で、担当講師が指定する方法で 試験があります

履修登録方法、シラバス情報などは、授業の特性上Web上 のみでの公開のみとなっております。

「大学ホームページトップページ→選ばれる理由→いつでも、だ れでも、自由な学び方を→ライブWeb授業」からご確認ください。

# 1. 放送大学の学習システム (〈学生生活の栞教養学部〉P74~)

#### 放送授業のメディアは2種類

①テレビ(映像+音声)/ ②ラジオ(音声のみ)

#### 放送授業の視聴方法

- ●BS放送局の放映を視聴する→日時はタイムテーブルの通り
- ●システムwakabaで視聴→授業期間中、いつでも視聴可能
- ●学習センター図書室の機器で視聴→学習センター図書室営業時間中いつでも

#### 放送授業の 通信指導・単位認定試験が不合格であった場合について

通信指導・単位認定試験が不合格であった、次の学期に学籍がある場合に限り(休学中を除く) 当該科目の科目登録を行わず(授業料の支払い無し)、再受験することができます。

在籍期間が終了する方は、次学期の出願期間中に入学出願の手続きを行い 学籍を継続すれば再受験が可能です。

新たな科目登録が無い場合は、入学料のみのご負担となります。

(手続き方法→システムWAKABAの「継続入学申請」/紙の出願票/大学ホームページ等) 閉講となった科目の再試験は、閉講となった学期の次の学期に限り試験が実施されます。

# 1. 放送大学の学習システム (〈学生生活の栞教養学部〉P74~)

#### 面接授業の追加登録とは

送大学の学習システム (《学生生活の実教養学部》P74~)<br>- インコン操作が<br>- 履修登録後も席に空きのある科目の、履修登録を行う制度です。 バソコン操作が<br>- 科目を開講する学習センターごとに手続きを行います。 バンコン相談室へ!<br>- 学習センターの追加登録 スケジュールと方法の概要<br>- インコン相談室へ! - ジェールと方法の概要<br>- 10月14日(土)12:00 ... - - - - - - - - - - - - - - 履修登録後も席に空きのある科目の、履修登録を行う制度です。 21日を開講する学習センターごとに手続きを行います。<br>サマルトなどによって行きの大法ドアから大 学習センターによって手続きの方法が異なります。

※詳しくは掲示またはホームページをご確認ください

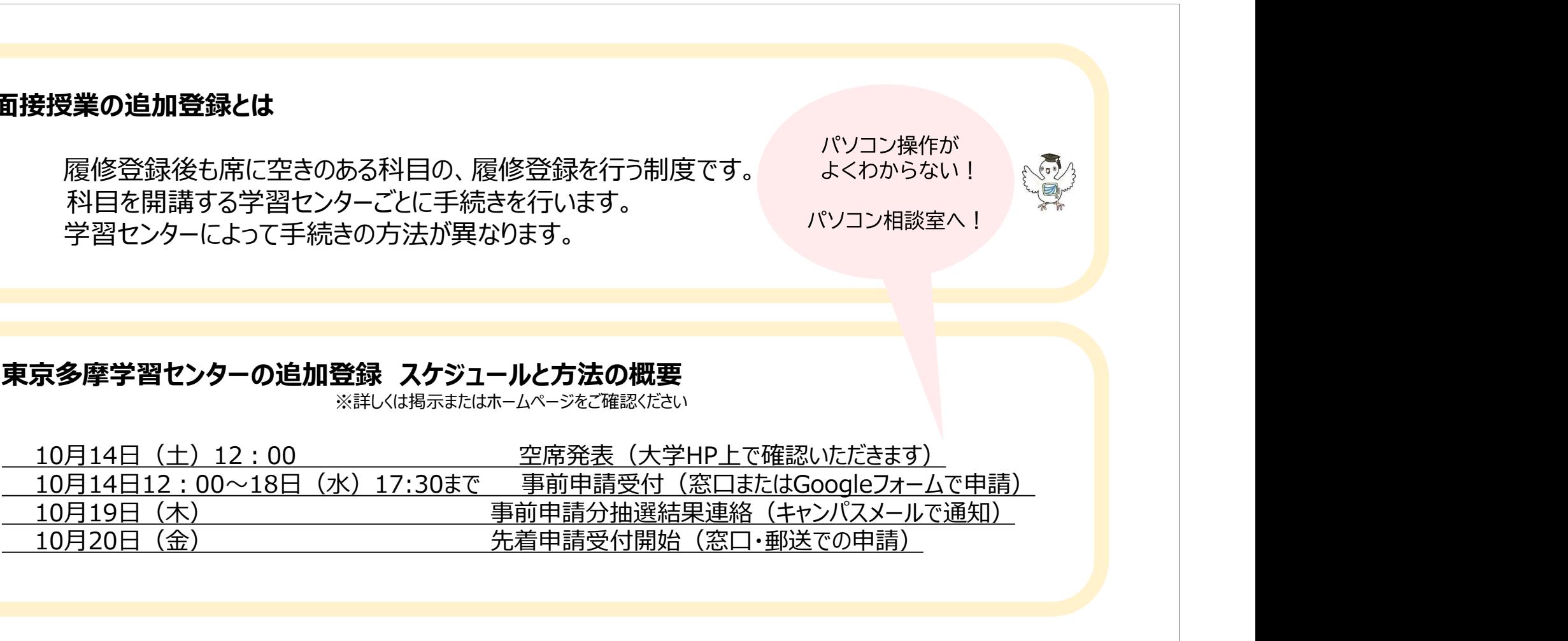

他学習センターの科目は、各学習センターホームページ等をご確認ください。

11

# 1. 放送大学の学習システム (〈学生生活の栞教養学部〉P12~)

#### ◎科目登録申請スケジュール

教務情報システム (以下「システムWAKABA」) または郵送のいずれか一つの方法によ りご申請ください。科目登録時の注意事項等の詳細は、申請する学期の『科目登録申請要項』 及び、本冊子の科目登録についての項を必ずご確認ください。

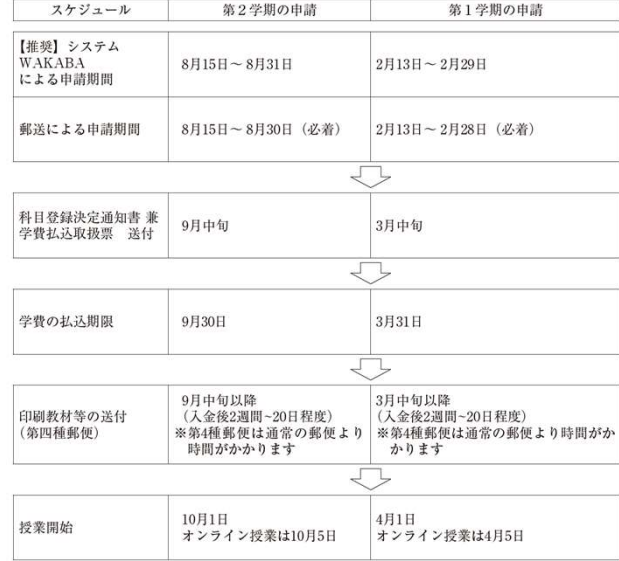

「科目登録申請要項」は、それぞれ7月中旬と翌年1月中旬より随時発送いたします。 科目登録申請の8日前になっても関係資料が到着しない場合は、学生サポートセンター (TEL:043-276-5111) にご連絡ください。

#### 授業の履修登録

入学申請時に2023年度2学期授業の履修登録を 行っていただきました。

2024年度1学期に受講する授業については、 その学期が始まる前の決められた期間に、 学生自身で科目登録の手続きを行います。

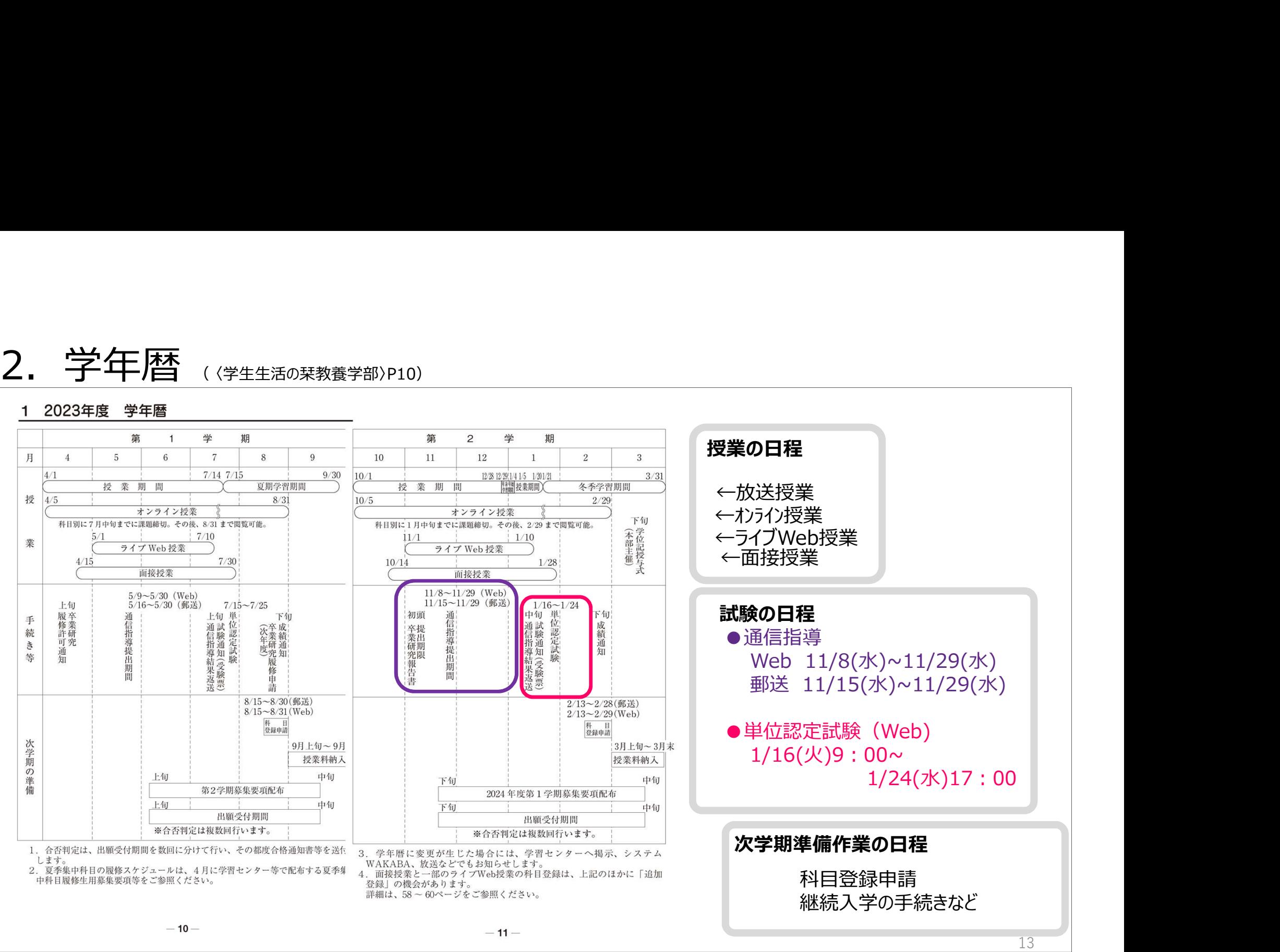

# 3. 学生記 (《学生生活の栞教養学部〉P18~

ニュート<br>
学生証利用予定のない学生は、コンピュートのコンピュートのファットにおいて、ご本人が交 学生証の交付を必ず行う必要はありません。 キャンディング・セット おきゅうしょう きょうしゅう ※このためだけに窓口に来られる必要はありません。 まんには にて確認ください。 まま 012-345678-9

#### 大学で必要な場面:  $\mathbf{F} = \sum_{p} \mathbf{F}_{p}$

・証明書、学割等の交付時などは窓口に提出

※学費を入金したのにまだ入学許可書届いてないという 方は、大学本部での処理が完了していないため学生証 り学籍を失った場合は、学習センターにご返還ください。 が発行されていません。入学許可証がお手元に届いてか すき行 まちゃん ありゃく あきょう あいきょう あいきゅう あいきょう かいしょう 使用不能 ら、必要な場合に、学生証の交付を行ってください。

#### 学生証  $\overline{7}$

学生証は、システムWAKABA

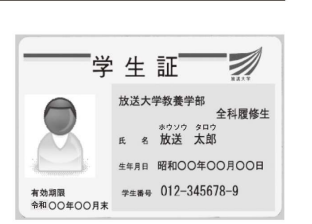

顔写真が未登録の場合、学生証は発行できません。顔写真の登録方 法は、19ページをご確認ください。

学習センターを利用する際に携帯ください。 インファインスター アイディスタ確認後、約3週間後に送付される入学許可書をご持参の ・図書室利用時は携帯〈ださい しょうしゃ しゅうしゃ きゅうしょください。 しゅうしょく かいしょう こうしょくじゅ

#### イ 学生証の有効期限と更新

学生証の有効期限は、全科履修生の場合は2年間、選科履修生の 場合は1年間、科目履修生の場合は1学期間(半年間)です。 にて行います(休学中も更新は行えます)。なお、卒業·退学等によ

となった場合および氏名の変更があった場合には、すみやかに再発 行を受けてください。

その際には、「学生証再発行願」(巻末様式8)に所要事項を記入の うえ、所属学習センターに申請してください。発行手数料500円がか かります。

 $-18-$ 

#### エ 必要場面の例

- ・学習センター等を利用する場合
- 図書室・視聴学習室の利用、面接授業の受講、単位認定試験の受 論等
- 各種証明書の交付を受ける場合
- ・大学の行う行事等に参加する場合
- ・学割証を発行・利用する場合 (全科履修生のみ)
- ・放送大学セミナーハウスを使用する場合

#### 【顔写真の登録方法について】

正面向き、上半身、脱帽、6か月以内に撮影の、個人を判別できる 写真をご用意ください。

#### ●システムWAKABAによる登録

システムWAKABA →「教務情報」タブ→「学生カルテ」 画面右側の「顔写真を設定」より、操作説明に従いご登録ください。 (ファイルサイズ: 1MB以下 形式: jpeg、png、bmp)

#### ●郵送による登録

「写真票」(巻末様式11) を一般書留または簡易書留にて「本部 学生課出願登録係」へ送付してください。登録までに2週間程度 要します。到着や登録確認にはお答えできません。

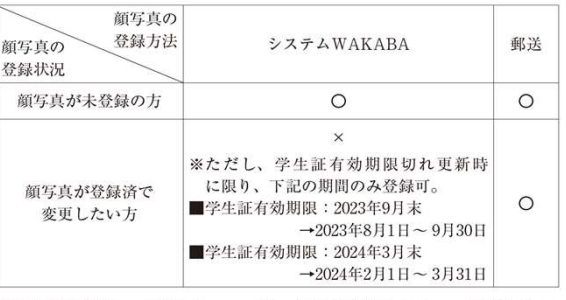

#### ※学生証の発行・再発行については、各所属学習センターでの対応とな ります。

 $-19-$ 

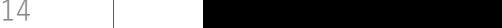

# 3. 学生記 (《学生生活の栞教養学部〉P18~

**学生によります。また、またのの大変の人があります。**<br><br>生**証の受け取り方法:**<br>郵送での交付 もしくは<br>東京多摩学習センター3F事務室窓口で<br>入学許可書を確認の上交付しています。 入学許可書を確認の上交付しています。

(多摩学習センターHPに掲載しています)

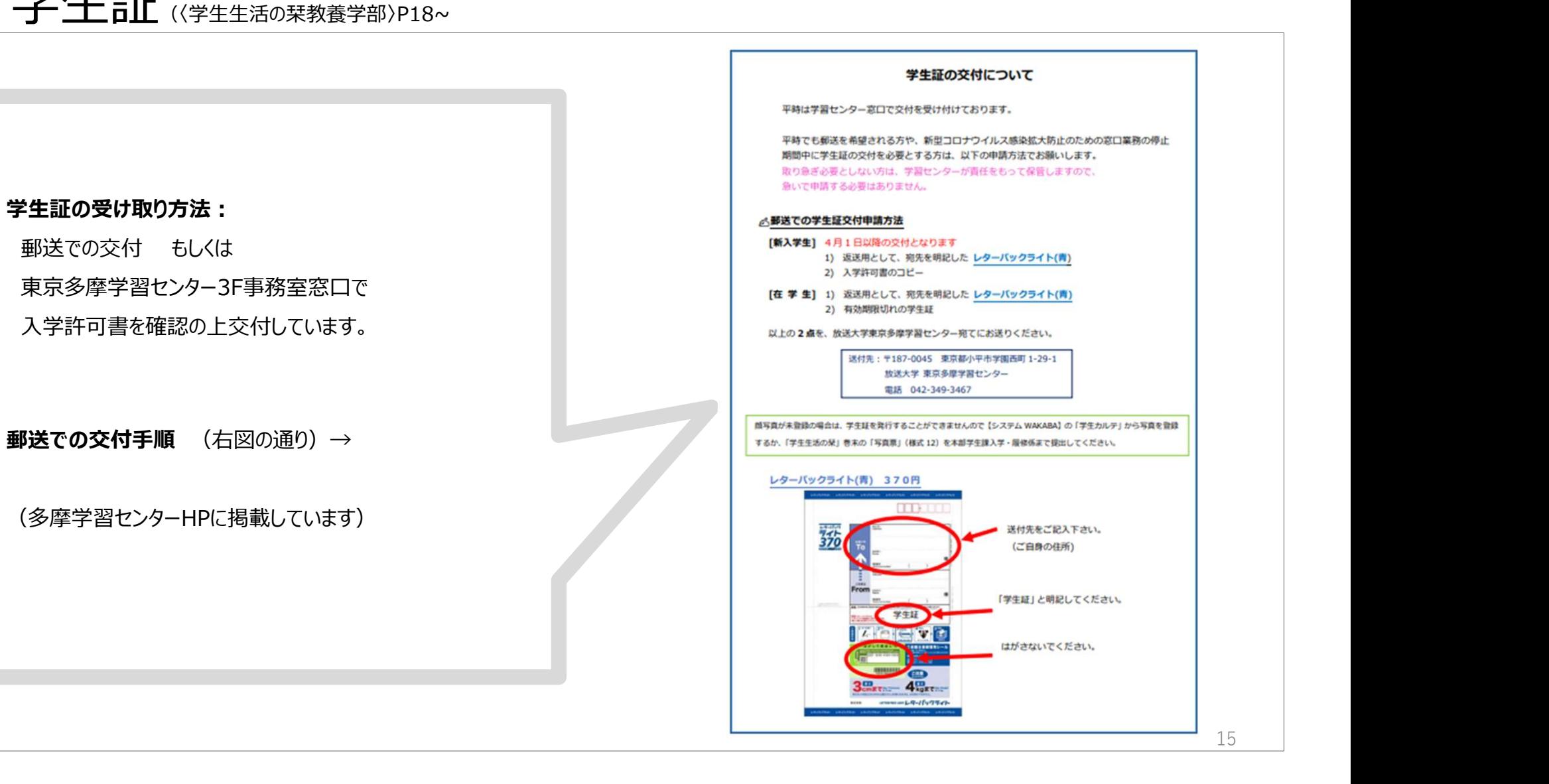

4. システムWAKABA/キャンパスメール (〈学生生活の栞教養学部〉P22、P109~)

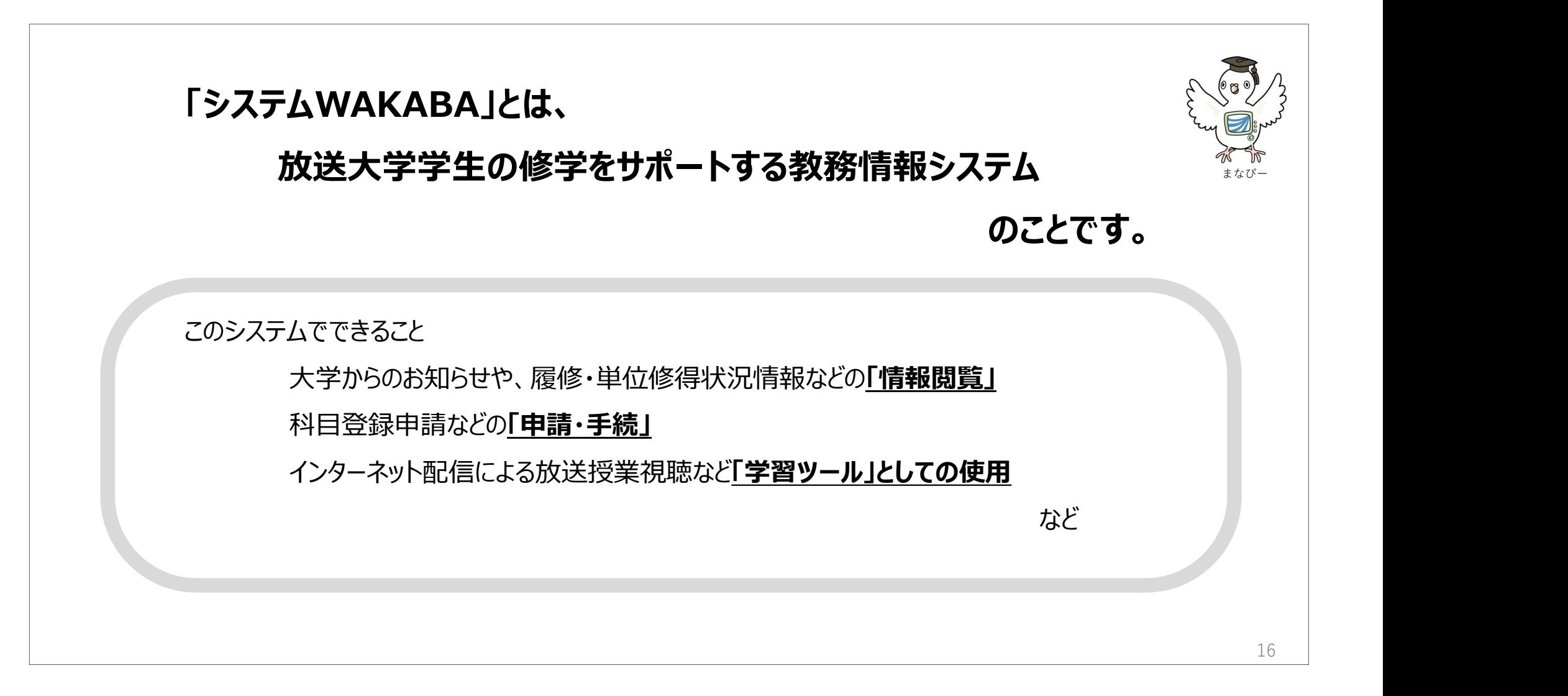

# 4. システムWAKABA/キャンパスメール (〈学生生活の栞教養学部〉P22、P109~)

東京多摩学習センターでは無料で参加できる 「パソコン相談室」を月に2回開催しています。

> パソコン操作の基本的なことから、放送大学のシステムについてなど、 パソコンで疑問に思うことがあれば、なんでもご相談ください!

2学期のスケジュール

センターでは無料で参加できる<br><u>2</u>」を月に2回開催しています。<br>パソコン操作の基本的なことから、放送大学のシステムについてなど、<br>パソコンで疑問に思うことがあれば、なんでもご相談ください!<br><br>2クジュール<br>1月10日、18日 11月1日、15日 12月6日、20日<br>1月10日、31日 2月7日、21日 3月6日、13日 2)ターでは無料で多加でさる<br><u>2</u>]を月に2回開催しています。<br>パソコン操作の基本的なことから、放送大学のシステムについてなど、<br>パソコンで疑問に思うことがあれば、なんでもご相談ください!<br>10月4日、18日 11月1日、15日 12月6日、20日<br>1月10日、31日 2月7日、21日 3月6日、13日<br>10:00~16:00 何時からでも参加可能です FIL 2 回開催しています。<br>
ソコン操作の基本的なことから、放送大学のシステムについてなど、<br>
ソコンで疑問に思うことがあれば、なんでもご相談ください!<br>
コール<br>14日、18日 11月1日、15日 12月6日、20日<br>
10日、31日 2月7日、21日 3月6日、13日<br>
10:00~16:00 何時からでも参加可能です

17

パソコンに興味のある学生

集まれ~~ ! !

# システムWAKABAログイン方法

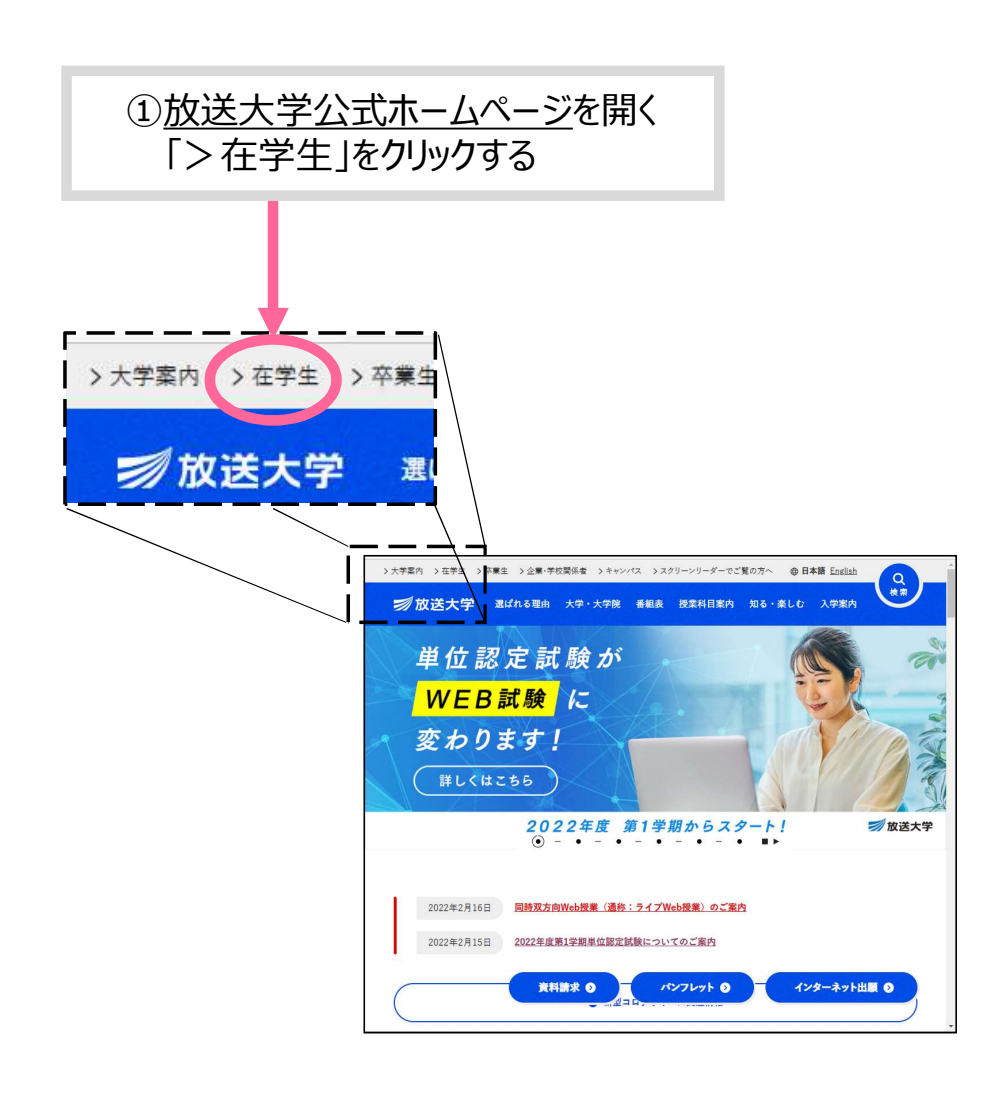

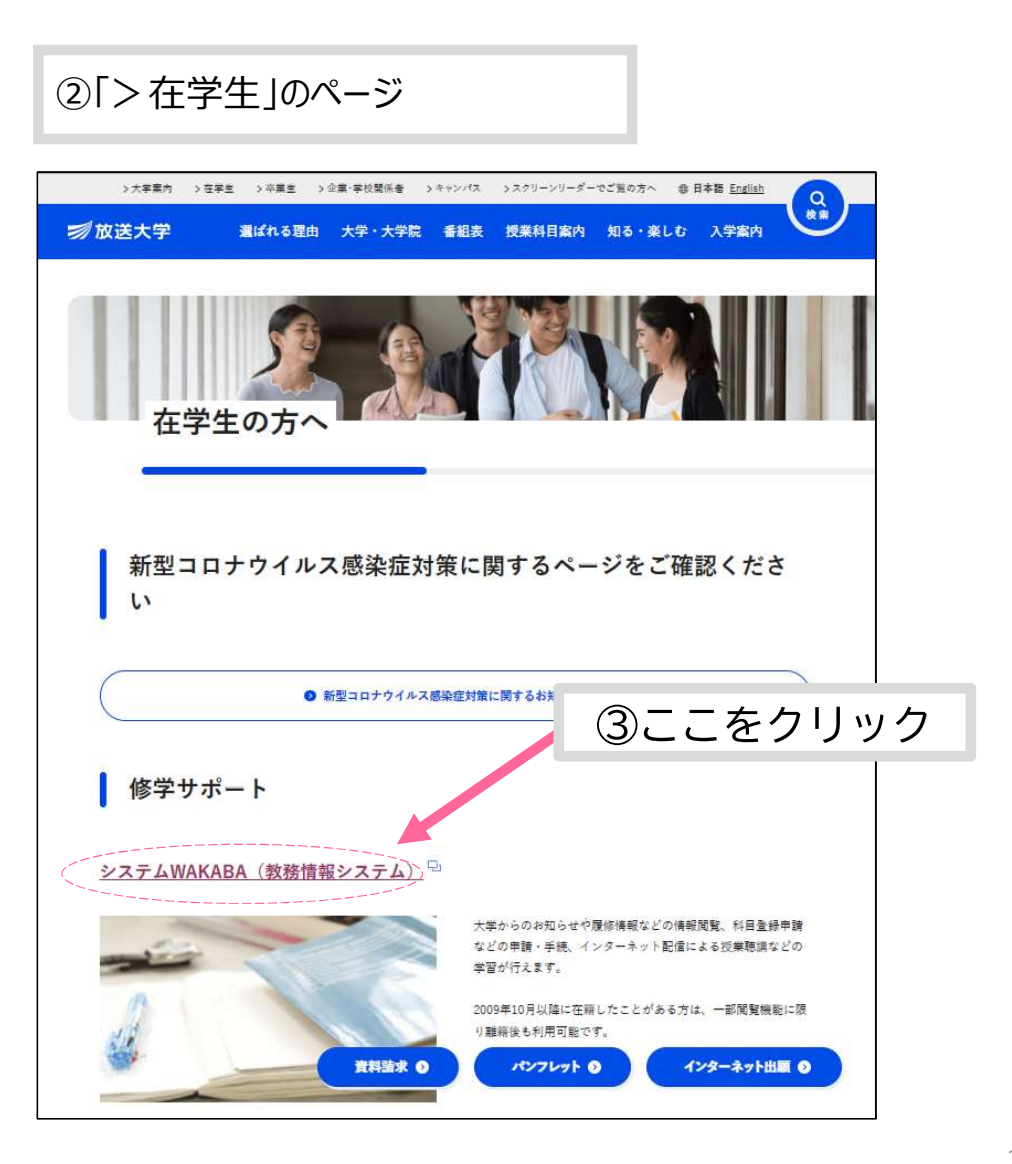

# システムWAKABAログイン方法 つづき<br>④本人認証画面に移ります。<br>④本人認証画面に移ります。

#### (4)本人認証画面に移ります。

# 入学許可証に記載の<br>「ログインID」と「初期Pass Word」を入力し、 「ログインID」 と 「初期Pass Word」を入力し、 ログインボタンをクリックします。

放送大学 認証システム 初期バスワードから一定期間たっても変更されていない学生の方は、ロックアウトされ、 ログインID およびパスワードを入 www.ヘンフ・ハッシュ.commus」でもなどといいないサニングステムにコンファンファをする<br>システムにログインできません。 再入学等の学生であっても、過去にバスワード変更を<br>行っていないと、ログインできない場合があります。その際には、下記問い合わせ先まで ご連絡ください。 ログインID: 【新入生の方へ】 「WIKニのカへ」<br>システムWAKABA初回ログイン時のログインID・パスワードは、入金確認後20日程度<br>で送付される入学許可書(圧着はがき)に記載されております。 入学許可書が未着の方 は、到着までお待ちください。 パスワード: ※ 出願時の申請完了通知(メール)に記載の整理番号・バスワードは使用できません。 また、初回ログイン時は必ずパスワード変更を行ってください。<br>パスワードの変更は、下記URLより行えます。(ロックアウトされている方は行えません) https://sso.ou1.ac.jp/webmtn/LoginSer ログイン クリア TRIU-AMHEOUT - 「高い合わせについて」<br>ご自身で変更したパスワードを忘れてしまった場合など、上述のURLから変更が行えない こ目牙、Y&VEUにハベソートを忘れてしまった場合など、上述のUKLから案史が行えない。<br>方は、下記のいずれかまでご連絡ください。<br>※メールでのお問い合わせに対する返信には数日かかる場合があります。<br>――度メールでお問い合わせをされた方は、電話でのお問い合わせはご遠慮ください。 ○学習センター(https://www.ouj.ac.jp/hp/sisetu/center/access.html)<br>○学生サポートセンター(電話:043-276-5111) ○字上ッパ ビング (編唱: 045 270 511 本人確認の上、初期バスワードに設定いたしますので、速やかにシステムWAKABAにロ<br>グインの上、バスワードの変更を行ってください。なお、翌朝6時までにバスワードを変<br>更しなかった場合、再度システムが利用できなくなりますのでご注意ください。 この画面は「システムWAKABA」「キャンパスメール」「図書システム蔵書検索OP<br>AC」等のログイン画面であり、SSO(シングルサインオン)を提供します。 SSO (シングルサインオン) とは、上記のシステム等で1度ログイン操作を行なうこと で、ブラウザを閉じるまでの間、他のシステムのログイン操作を行なうことなく利用が可 能となる仕組みです。 SSOの機能を実現するために、セッションCookie (クッキー) を利用しています。セ

⑤認証が完了すると、 左上に『マナピー』(放送大学のシンボルマーク)のある メニュー画面に移ります。

#### ログイン完了です。

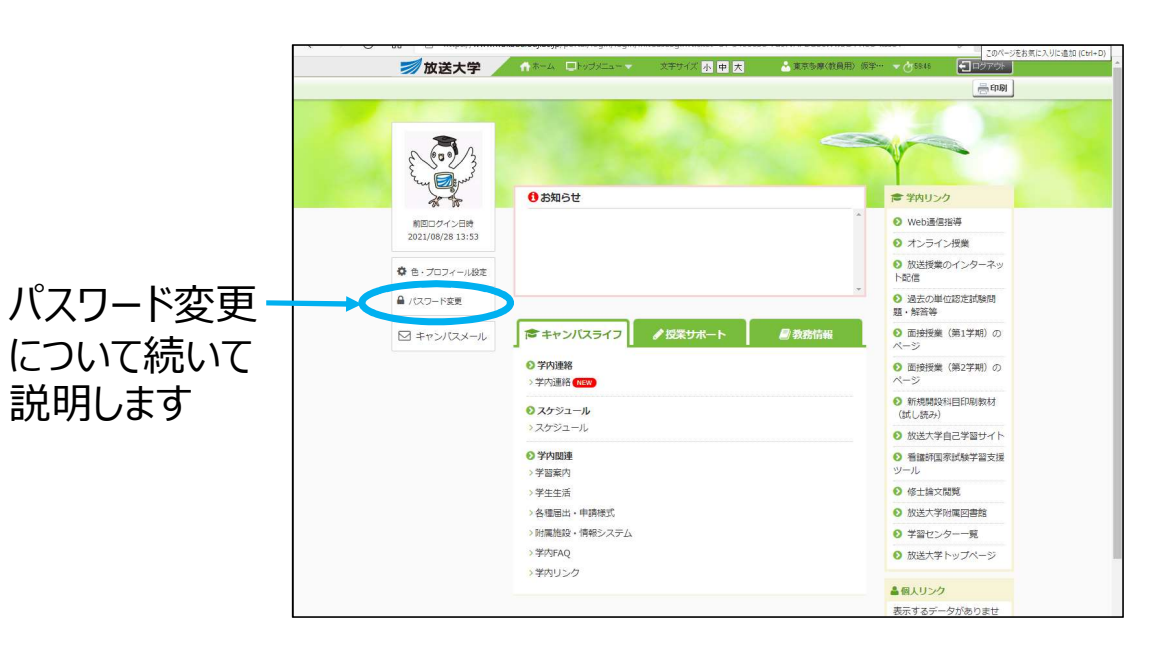

# 初期パスワードを変更してください

不正利用を防ぐため必ず初期パスワードからの変更をお願いします。 入学後、一定期間経っても初期パスワードを変更していない場合は、 ロックアウトされ、システムにログインできなくなります。

パスワードを変更せずログインできなくなった場合は、以下のいずれかにご連絡ください。

電話/学生サポートセンター:043-276-5111

または

電話/東京多摩学習センター:042-349-3467

# システムWAKABAの画面

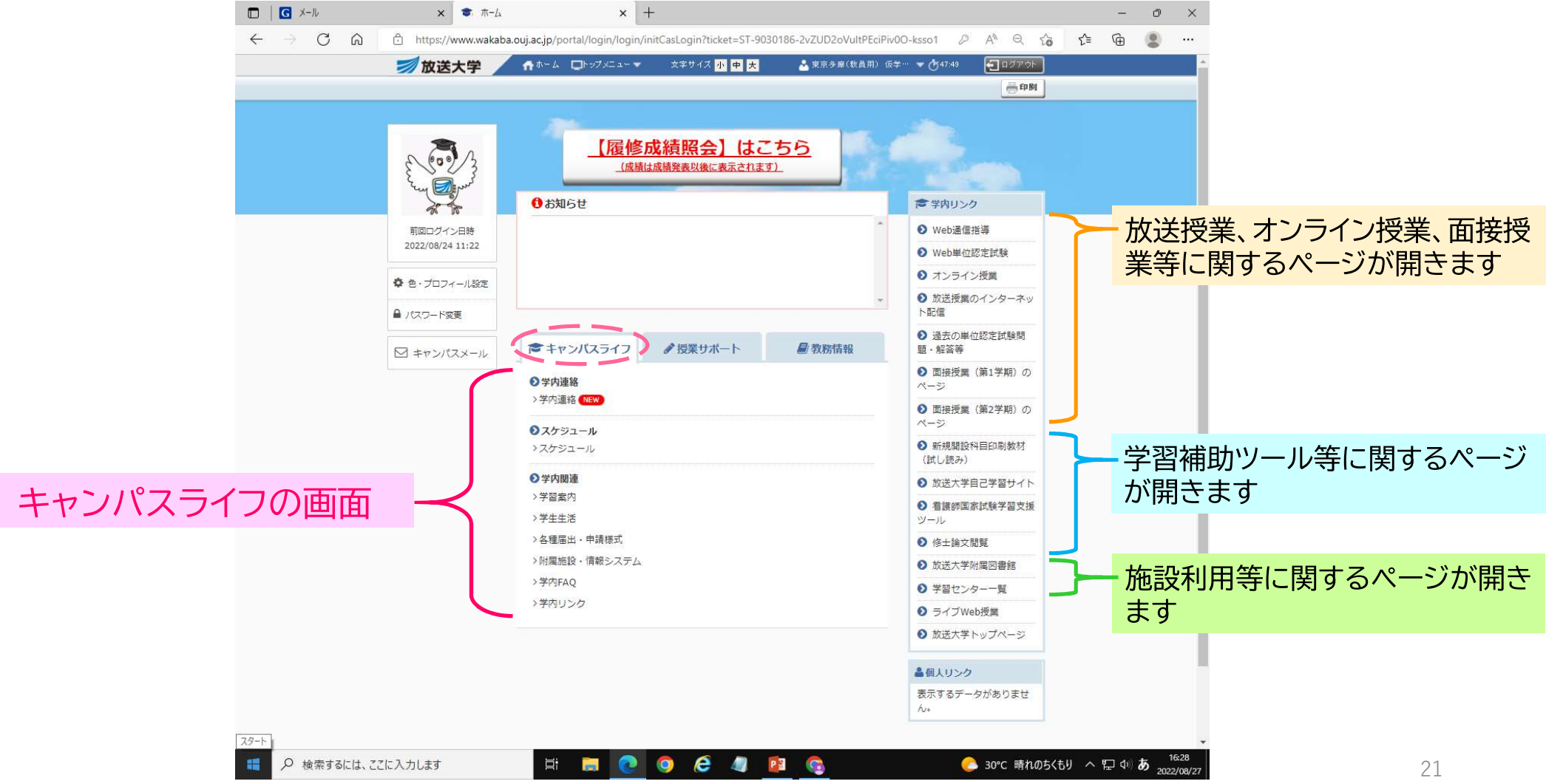

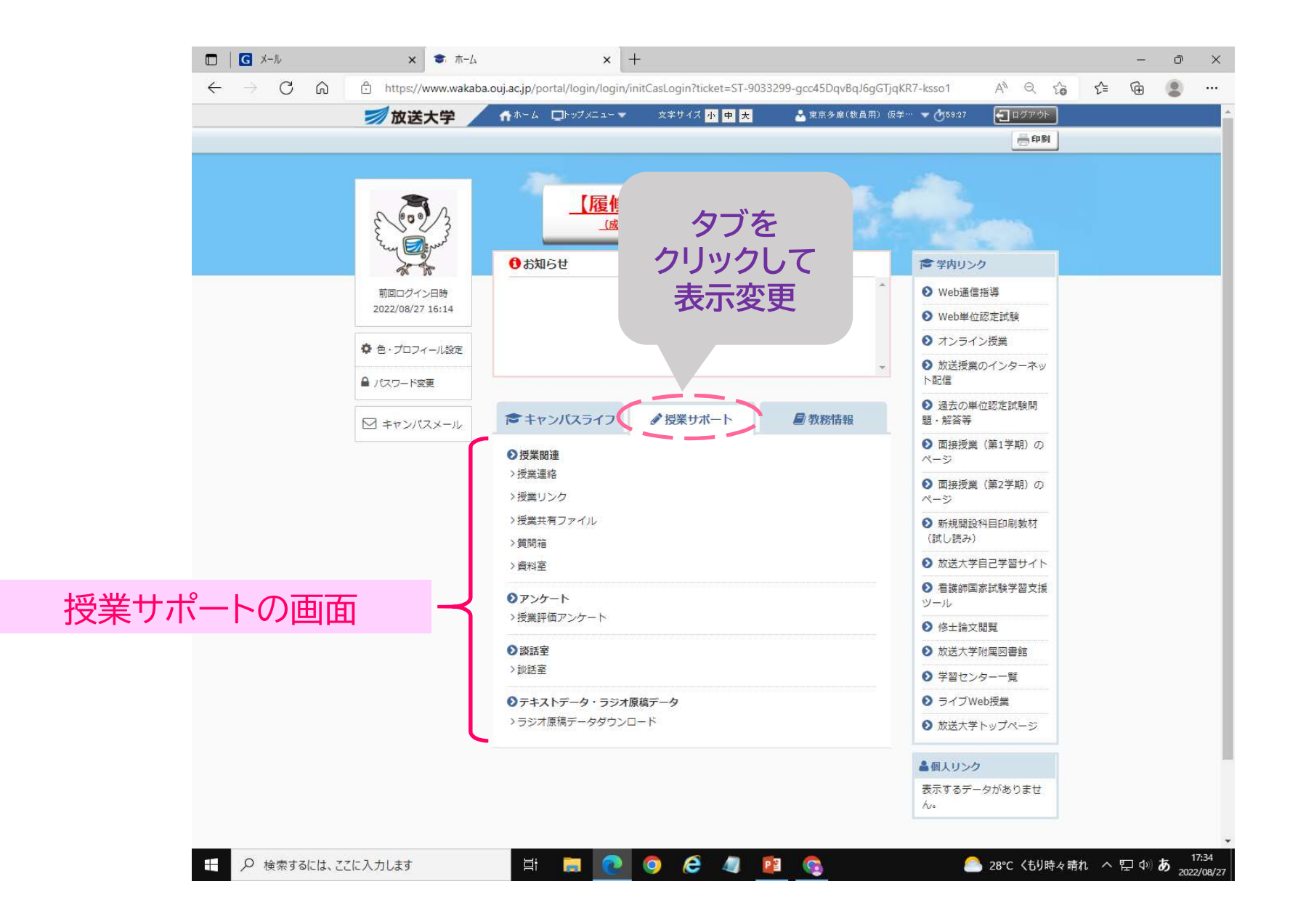

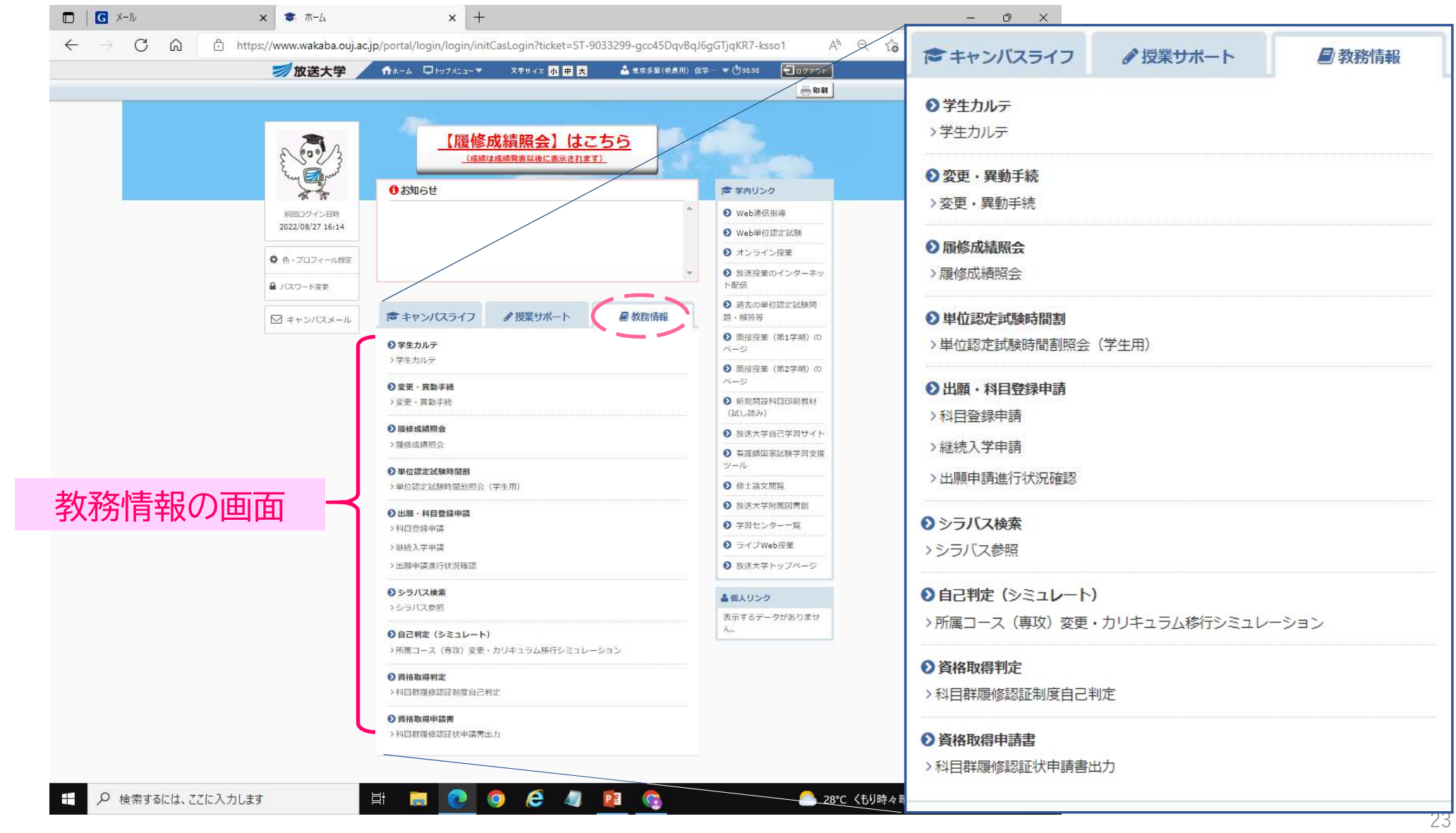

キャンパスメールとは:Webブラウザを利用したメールシステムです。

放送大学学生のための専用のメールアドレスに、大学本部や学習センターからのお知らせ等が届きます

#### キャンパスメールのログイン方法 (複数ログイン方法がありますがそのうちの 1 つです)

システムWAKABAにログインする。 マナピーの下方の「キャンパスメール」をクリックする→メール画面に移ります。

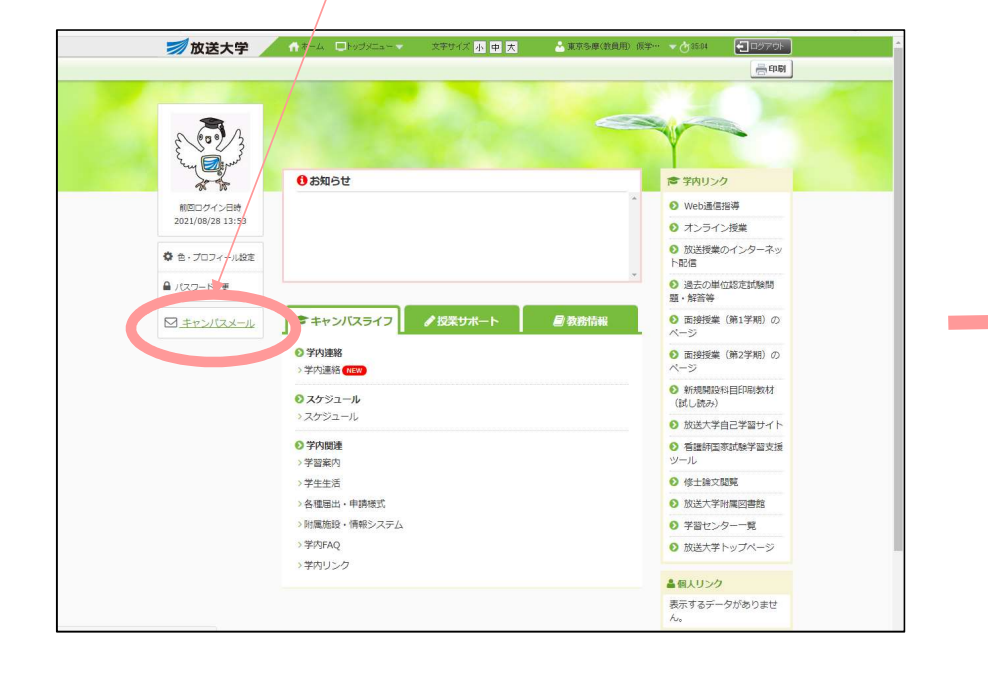

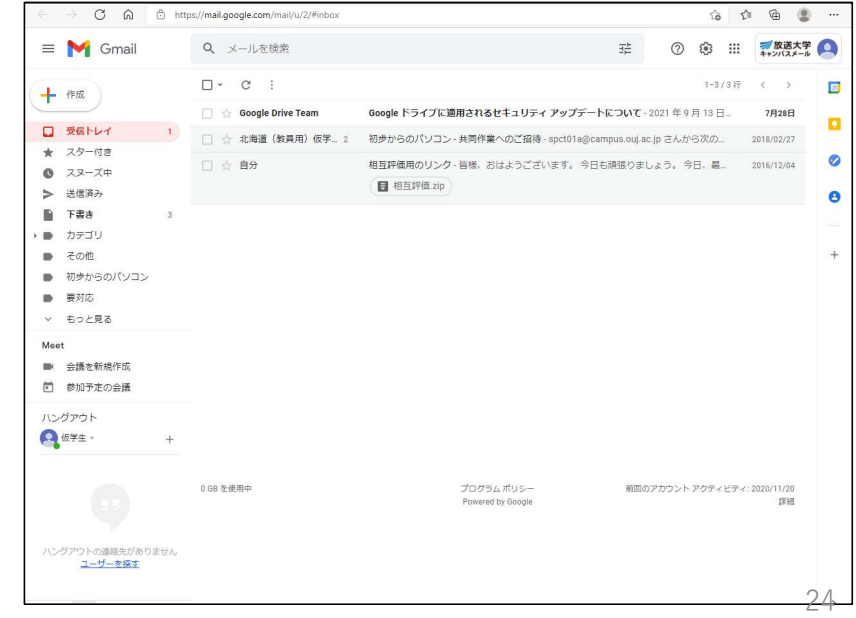

# 5. 学習センターについて (《学生生活の栞教養学部〉P104~

#### 14 学習センターなどの利用方法

学習センターは、面接授業や単位認定試験を行うほか、学習相談に 応じたり、図書・雑誌の閲覧や、放送授業を再視聴できる設備をもつ 放送大学の施設です。(学習センター一覧 (134~136ページ)) 学習センターを利用する際は、必ず学生証をご携行ください。 学習センターには、センター所長と数名の教員のほかに事務職員が おり、学習上の各種相談に応じます。

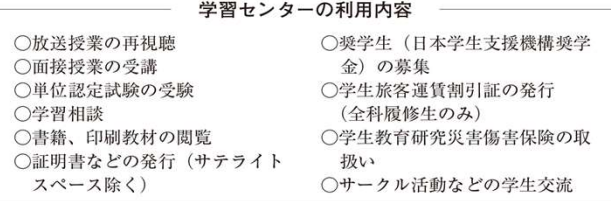

また、学習センターのブランチ・センター的な機能を有する施設と して、サテライトスペースを設置しています。(旭川市、八戸市、 いわき市、浜松市、姫路市、福山市、北九州市)

サテライトスペースでは、単位認定試験を行うほか、放送授業の再 視聴ができます(一部取り扱っていない業務がありますので、詳細は 各サテライトスペースにお問い合わせください)。

なお、学習センターなどは、次の日を除いて開所しています。

ア月曜日

イ 国民の祝日に関する法律に定める祝日および休日

ウ 年末年始 (12月29日~翌年1月3日)

エ その他学長または学習センター所長が特に必要と定めた日 ただし、臨時閉所などにより、開所日を変更する場合があります。 開所日および開所時間は、利用する学習センターなどが作成している 『学習センター利用の手引』および学習センターウェブサイト(https:// www.ouj.ac.jp/hp/sisetu/center/access.html) をご参照ください。

 $-104-$ 

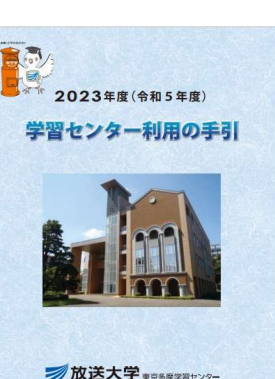

所属の学習センター、その他の学習センターでの利用可 能である内容が異なります。 詳しい内容は、学生生活の栞、東京多摩学習センター の学習センター利用の手引きをご覧ください。

※悪天候などで閉所する場合は、学習センターのホーム ページでご案内します。

最新の情報をご確認ください!

# 6. 履修計画の立て方 (《学生生活の栞教養学部〉P42~)

#### 2 履修計画のたて方

#### (1) 科目選択の方法

#### ア 履修計画

放送大学では、自分で科目を自由に選択して学習することができ ます。『授業科目案内』を参考にして、自分の学習目的や興味・関 心に基づいて履修計画を立ててください。

#### イ 科目の選択

本学は、年間2学期制を採用しており、それぞれの学期ごとに将 業は完結します。科目の選択も学期ごとに行う必要があります。

『授業科日案内』に記載されている授業科日の講義概要、放送番組 「授業科目案内」(放送日時は放送大学番組ガイドを参照)をご参考 にして、科目の選択を行ってください。

面接授業については『面接授業時間割表』で授業内容・日程・授 業の実施場所等をご確認のうえ、実施される授業に出席できるかを 必ずご確認ください。オンライン授業については授業科目案内の「オ ンライン授業について」と、各科目のシラバスの履修上の留意点を ご確認のうえ、科目登録をしてください。

#### (2) 全科履修生の学習

全科履修生の場合は、放送大学を卒業することが目的となりますの で、計画的に履修することが必要となります。

#### ア 卒業要件

卒業するためには、全科履修生として4年(第2年次編入学者に あっては3年、第3年次編入学者にあっては2年)以上在学し、1 科目区分に係る要件と②授業形態に係る要件の両方を満たすことが 必要です。

(備考) 1. 2009~2015年度のカリキュラムの方の卒業要件は51~53 ページをご参照ください。

- 以下の方は42~46ページの卒業要件となりますのでご注 意ください。
- ・卒業・退学・除籍 (在学年限満了等) で2016年4月以 降に再入学した方
- ・2015年度以前の入学者のうち新カリキュラムへ移行し た方
- 2. 修業年限については、48ページの「エ 修業年限および在 学年限」をご参照ください。
- 3. 全科履修生として入学した方が本学の選科履修生、科目履 修生または研究生として既に修得した単位については、入学 時の申請に基づき、卒業の要件となる単位として通算されま 寸。
- 4. 出願時に入学時措置(編入学等)を希望された方の既修得 単位の認定については、49ページおよび学生募集要項をご確 認ください。

#### ①科日区分に係る要件

基盤科目から14単位以上、コース科目(導入科目、専門科目、 総合科目)からあわせて76単位以上修得し、総計124単位以上を 修得する必要があります。ただし基盤科目については、外国語を 2単位以上、コース科目については、自らが所属するコースが開 設する科目を34単位以上、他コースが開設する科目を4単位以上 修得する必要があります。なお、卒業研究の6単位は、自らが所 属するコースの専門科目の単位として認定します。残りの34単位 については、科目区分を問いません。

- 総計124単位
- =14単位 (基盤科目) +76単位 (導入科目、専門科目、総合科目) +34単位 (科日区分を問わず)

#### 学習の目的に応じて各自計画

科目履修生、選科履修生:P50

#### 全科履修生:

#### 卒業、学位の取得を目指して計画

#### 卒業要件は2つ

①科目区分による要件

②授業形態による要件

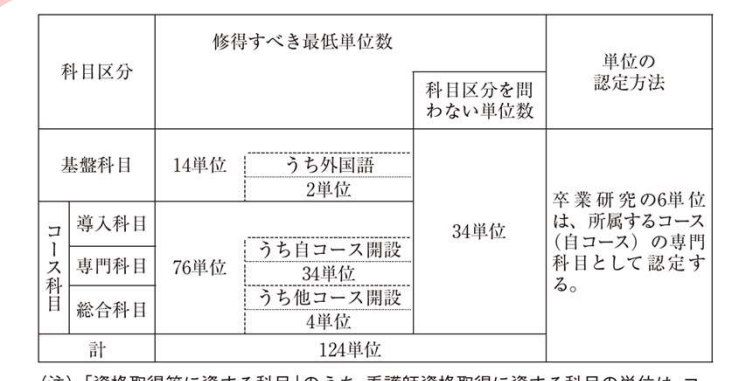

(注)「資格取得等に資する科目|のうち、看護師資格取得に資する科目の単位は、コー ス科目(うち他コース開設)において修得すべき最低単位数に算入する。

#### ②授業形態に係る要件

放送授業は、卒業するために必要な総計124単位のうち科日区分 にかかわらず、最低94単位を修得する必要があります。また、面接 授業またはオンライン授業は、科目区分にかかわらず最低20単位を 修得する必要があります。ただし、オンライン授業3科目「教育課 程の意義及び編成の方法('15)|「幼児理解の理論及び方法('15)|「小 学校外国語教育教授基礎論('17) | については、「授業形態を問わな い単位数」として取り扱います。

なお、卒業研究の6単位は、3単位を放送授業、3単位を面接授 業の単位として認定します。また、残りの10単位については、授業 形態を問いません。

総計124単位 = 94単位 (放送授業)

+20単位 (面接授業またはオンライン授業) +10単位 (授業形態を問わず)

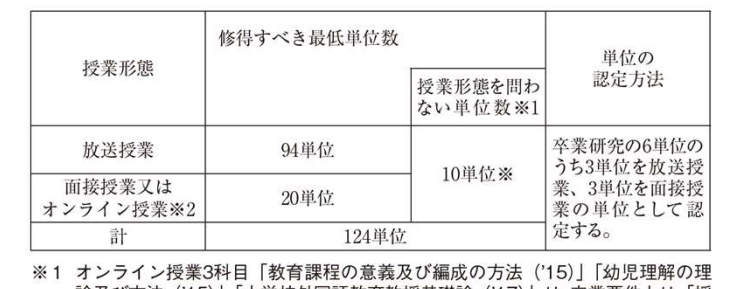

論及び方法 ('15)」「小学校外国語教育教授基礎論 ('17)」は、卒業要件上は「授 業形能を問わない単位数」として取り扱う。

※2 ライブWeb授業科目は、卒業要件上は「面接授業又はオンライン授業」として 取り扱う。

3放送大学大学院で修得した単位の教養学部卒業要件単位認定につ いて

全科履修生が在学期間中(休学期間を除く)に本学大学院の修 十選科生·修士科目生として履修した単位については、その単位 をあわせると卒業見込となる時期に申請することで、全科履修生 の卒業要件となる単位として認定されます。認定された科目は所 属するコース以外の専門科目となります。ただし、その場合には、 大学院修十全科生として入学後、修了要件となる単位として使用 することはできません。

申請期間: 第1学期 (9月) に卒業見込の場合 4月1日~5月31日 (必着) 第2学期 (3月) に卒業見込の場合 10月1日~11月30日 (必着)

申請方法など、詳細は所属学習センターまたは大学本部学生課 卒業判定係までお問い合わせください。

#### [単位修得方法]

1 基盤科目 (外国語および保健体育を含む)から14単位以上を修得

 $-44-$ 

 $-45-$ 

してください。

- ② 基盤科目のうち、外国語から2単位以上を修得してください。
- (3) コース科目 (導入科目、専門科目、総合科目) から76単位以上を 修得してください。
- 4 コース科目のうち、自らが所属するコースが開設する科目から34 単位以上を修得してください。なお、所属するコースにおいて共用 科目として設定されている科目の単位もこれに含まれます。また、 卒業研究の単位もこれに含まれます。
- (5) コース科目のうち、他のコースが開設する科目から4単位以上を 修得してください。
- 6 放送授業から、科目区分にかかわらず、94単位以上修得してくだ さい。
- ⑦ 面接授業またはオンライン授業から、科目区分にかかわらず、20 単位以上修得してください。

※卒業要件を満たした場合は、要件を満たした学期末で卒業となり ます。(注:「卒業研究」、「心理演習」、「心理実習」は、履修期間が 4月から翌年3月までの1年間であるため、履修中は第1学期末で 卒業要件を満たしても、卒業とはなりません。)卒業する時期につ いては、各自において修得単位数などを考慮の上、履修計画を立て てください。

イ 卒業研究

卒業研究は、全科履修生の選択科目です(必修ではありません)。 卒業研究は、4月より指導教員の指導の下で研究を進め、11月の 所定期日までに卒業研究報告書をまとめる、通年科目です。

卒業研究報告書の審査および面接審査に合格することにより、科 日区分に関する要件上は、コース科目(自コース)の6単位として 認定されます。(授業形態に関する要件上は、放送授業:3単位、 面接授業:3単位の計6単位として認定されます)

(1) 卒業研究の履修について

卒業研究は、8月の所定期間中に卒業研究の申請を行い、審査に 合格することで、次年度4月からの履修が認められます。

申請には以下2つ条件を満たしている必要があります。

・申請学期の4月1日の段階で全科履修生として休学・停学期間を 除き2年以上在学していること※ ・62単位以上単位を修得済み (既修得単位を含む) であること

※2年次編入学者は入学後1年以上在学していること 3年次編入学者・学十入学者は満たしているものとして扱う

#### (2) 卒業研究の申請方法等について

申請方法や申請期間など詳細は、毎年6月上旬ごろより各学習セ ンターが配布する最新の『卒業研究履修の手引』を必ず入手してご 確認ください。

また、6月ごろより学習センターにて卒業研究に関するガイダン スを開催しておりますので、所属学習センターのウェブサイトを確 認の上、参加することを推奨します。

※休学中の学生は申請できません

※申請後、履修開始までに卒業・休学・退学となった場合、審査 結果に関わらず、履修資格を失います

#### ウ 体育実技

体育実技は、全科履修生の選択科目です(必修ではありません)。 科目登録後に各地で社会体育事業などとして行われている各種の体 育・スポーツ教室などに参加することにより、面接授業1単位とし て認定されます。通信指導および単位認定試験は実施されません。 なお、体育実技科目履修に係る費用は、すべて本人の負担となります。

体育実技履修に係る詳細(履修方法、履修時間等)は、「体育実技 履修の手引」をご参照ください。「体育実技履修の手引」は、放送大 学のウェブサイト(システムWAKABA)からダウンロードできる ほか、最寄りの学習センターにおいても閲覧することができます。

また、どのような種目が認められるかなどについては、システム WAKABA「キャンパスライフ→学習案内」に掲載している「体育

 $-47-$ 

実技かんたんガイド」もご参考ください。

なお、体育実技に関する質問および手引の入手方法については、 大学本部学生課卒業判定係までお問い合わせください。

エ 修業年限および在学年限

1 入学年次と修業· 在学年限

本学を卒業するためには、所定の単位 (124単位) を修得すると ともに、以下の修業年限(卒業までに最低限在学しなければならな い期間 [休学期間除く]) の条件を満たす必要があります。

修業年限および在学年限(在学ができる最長期間[休学期間除く]) は次のとおりです。

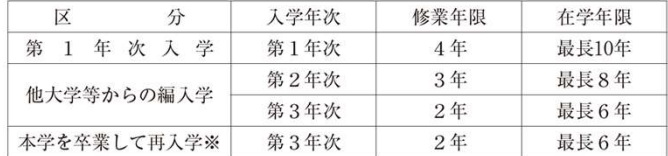

※本学を卒業した方が、2016年4月以降に再入学する場合は、上記の要件に加 、エテュースのファス・コース科目から新たに16単位以上修得する必要があり<br>- え再入学したコースのコース科目から新たに16単位以上修得する必要があり<br>- ます。詳細は91ページをご覧ください。

なお、以前に本学を退学・除籍により学籍を失った方が再び全 科履修生に入学する場合は、以前の在学期間(4年を限度)が認 定されます。

- 注意)在学年限内であっても、学費納入がない期間が4学期続くと、 除籍となります。(89ページ)
- ② 修業年限の通算

本学の選科・科目履修生として一定期間在学し、所定の単位数を 修得した方が全科履修生に出願する際、所定の手続きを行うことで 次ページの区分に応じて、修業年限に通算することができます。

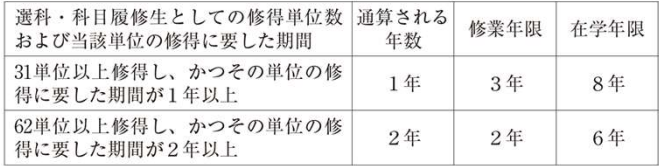

申請方法および本制度の適用に関する詳細については、出願す る学期の最新の学生募集要項を必ずご確認ください。

#### オ 編入学等について

全科履修生に出願する際、所定の手続きを行うことで、他大学等 で修得した単位を審査のうえ、卒業に必要な単位として認定するこ とができます。(資格や手続き要件については学生募集要項等を参 昭)

なお、既修得単位の認定結果は4月入学者には6月中旬、10月入 学者には12月中旬に通知されます。

編入学者および転入学者の既修得単位の認定については以下のと おりです。

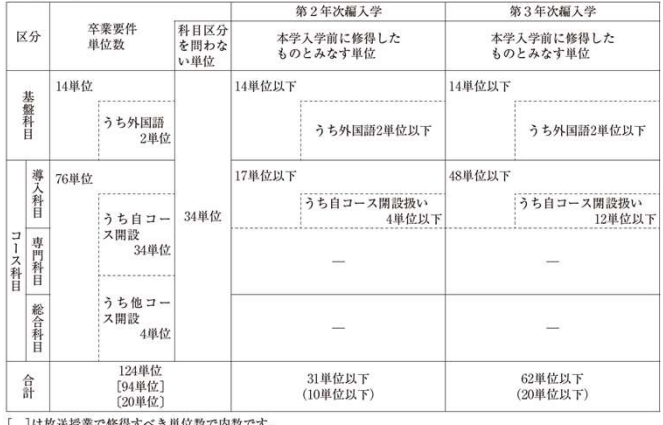

|は放送投業で修得すべき単位数で内数です

〔 〕は面接授業で修得すべき単位数で内数であり、( )は面接授業の単位数で内数です。

#### (3) 選科履修生・科目履修生の学習

選科履修生および科目履修生の学習は、自分の学習テーマや興味・ 関心に基づいて、自由に科目をご選択ください。なお、『授業科目 案内」に記載された履修科日案内図をご参考ください。

面接授業は、「面接授業時間割表」で授業内容・日程・実施場所を ご確認いただき、実施される授業に出席可能な科目をご選択くださ い。(定員を上回る申請のあった科目については、38ページにある抽 選による選考を行い、その結果受講できないことがあります。)

体育実技と卒業研究は、全科履修生のみが履修できる科目ですの で、履修できません。

全科履修生への入学を検討する際は、システムWAKABA「教務 情報→所属コース (専攻) 変更・カリキュラム移行シミュレーショ ン」で卒業に必要な単位数を表示できますので、ご利用ください。

現在大学入学資格のない方で全科履修生への入学を希望される方

選科履修生または科目履修生として本学に在籍し、以下の条 件を両方とも満たす方は全科履修生として入学できます。 1基盤科目 (保健体育を除く) または導入科目から履修し、あ わせて16単位以上を修得していること。 ②満18歳以上であること。 ※単位の修得にあたっては、人文、社会、自然など幅広い領域

から履修することが望まれます。

入学する年度の初めにおいて満15歳以上の方については選科履修 生、科目履修生として入学できますが、上記の所定の16単位以上を 修得した場合でも入学する年度の初めにおいて満18歳以上でなけれ ば全科履修生に入学することはできませんのでご注意ください。

選科履修生または科目履修生として修得した単位は、全科履修生 として入学した場合、卒業に必要な単位として認定されます。

#### 学習の目的に応じて各自計画

#### 科目履修生、選科履修生:

ご自身の興味、資格取得での必要性などの事情に応じて計画

# 7. 諸子統·諸証明書 (《学生注の栞教養学部〉P82~、97~、書式P145~)

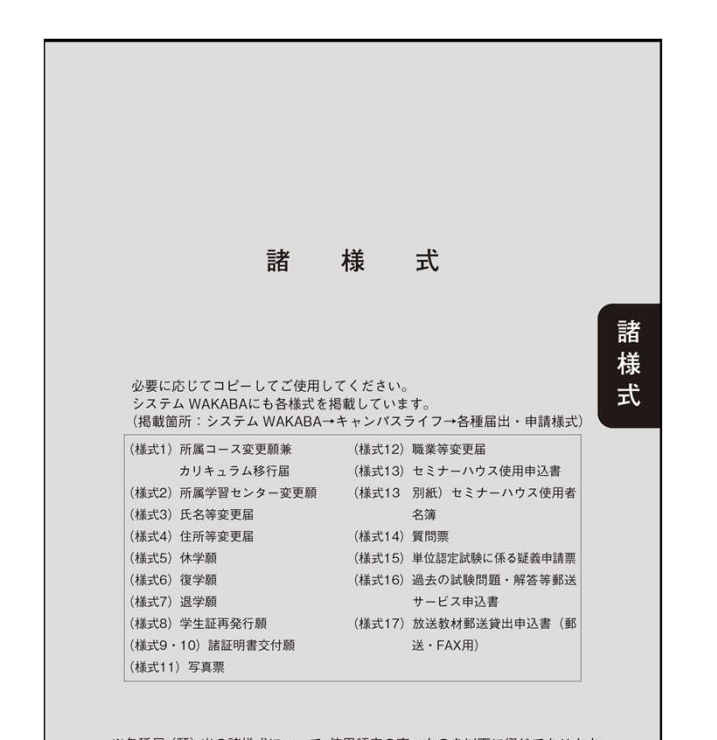

※各種届(願)出の諸様式について、使用頻度の高いものを以下に綴じてあります。 様式は、学習システムの変更などにともない毎年度少しずつ改変しております ので、必ず当該年度の栞に綴られているものをご使用ください。また、各種 届(願)出については、簡易書留などでお出しくださるようお願いします。普 通郵便・特定記録郵便で送付された場合の未着などの責任は負いかねますので、 ご注意ください。なお、これら以外の様式については、所属する学習センター、 または大学本部へお問い合わせください。

#### 諸手続き しょうしょう しょうしょう しょうしょく しょうしょく

〇〇願と〇〇届の違い

「〇〇願」は願い出のため、大学で許可された場合に認められます。

「〇〇届」は、住所の変更など、既に申請している事項に変化などがあった場合にお知 らせいただくものとなります。事実であることを確認するため、証明書等の提出が必要で ある場合があります。

 $31$  and  $31$  and  $31$  and  $31$  and  $31$  and  $31$  and  $31$  and  $31$  and  $31$  and  $31$  and  $31$  and  $31$  and  $31$  and  $31$  and  $31$  and  $31$  and  $31$  and  $31$  and  $31$  and  $31$  and  $31$  and  $31$  and  $31$  and  $31$  and  $31$ 

手続きを行う際は、以下をよくご確認ください。 〇申請手続きの受付期間 〇申請書提出等の方法 ※書類の提出先をよくご確認ください。 ※WEBシステムwakabaで手続きができるものもあります。

# 7. 諸王結:諸語正明書 (《学生生活の栞教養学部〉P82~、97~、書式P145~)

#### 12 各種証明書の発行 すべての証明書の発行については、学習センターで行っています。大学 本部およびサテライトスペースでは行いませんのでご注意ください。 次ページの表に記載の証明書①~6については、所属学習センター 以外の学習センターでも発行します。「諸証明書交付願」(巻末様式9) に所要事項を記入のうえ、発行手数料(1通につき200円)と返信用 封筒(切手貼付、あて名明記)を同封して、郵送または学習センター 窓口にてご請求ください。 U~ツツ証明盲ツ无行については、必り所属子自モンプーにし甲酮 ください。⑦~⑩の証明書の発行には2週間程度かかりますので、十 分余裕を持ってご請求ください。 注1) 各種国家試験や入学試験などに関係書類を提出するために、 その締め切り間際になって証明書の発行を請求する事例があ りますが、発行が間に合わない場合がありますので十分にご 注意ください。 注2)科目群履修認証制度 (放送大学エキスパート)に係る科目 群履修証明書などの取り扱いは別になりますので、大学本部 連携教育課資格取得支援係までお問い合わせください。 注3) キャリアコンサルタント更新講習 (知識講習)に係る修了 証明書の取り扱いは別になりますので、大学本部連携教育課 連携協力係までお問い合わせください。 ·諸証明書の発行手数料について -【学習センターに郵便で請求する場合】 1 現金の場合は、必ず現金書留とすること。 ② 郵便為替の場合は、郵便局で手数料相当分 (1通につき200円) の〔郵便定額小為替証書〕を購入して送付すること。(郵便定額 小為替証書の「受取人氏名欄」などには何も記入しないこと。) なお、手数料として相当額の郵便切手を同封した場合などは、 受理せずにそのまま返送することとなりますのでご注意ください。 【学習センターの窓口で請求する場合】 現金で、その場で納付すること。

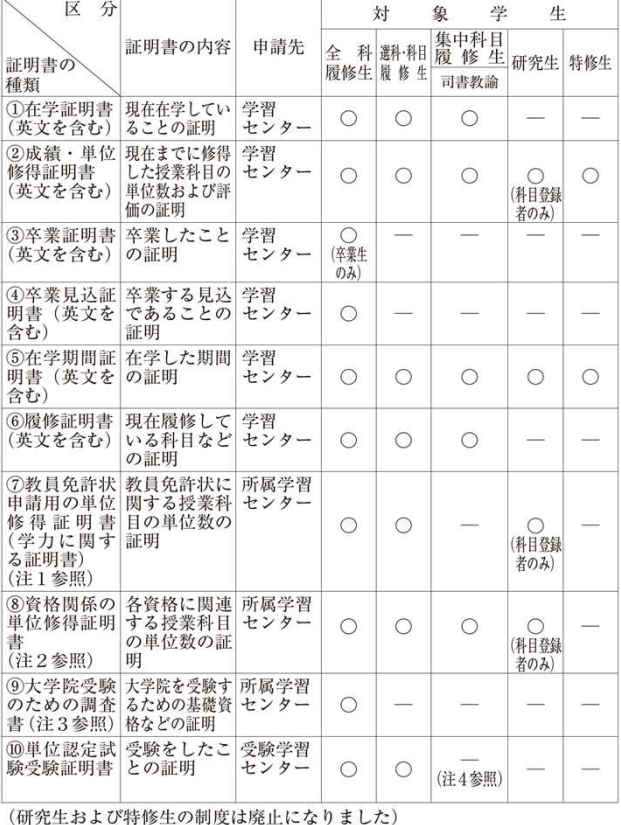

注1. 教員免許状申請用の単位修得証明書(学力に関する証明書) 巻末様式10の「諸証明書交付願」に、所持している免許状の種類および 教科と申請する免許状の種類および教科、教員または講師としての在職年 数などを明記のうえ、所属学習センターあてに郵便によりご請求ください。

 $-97-$ 

 $-98-$ 

32

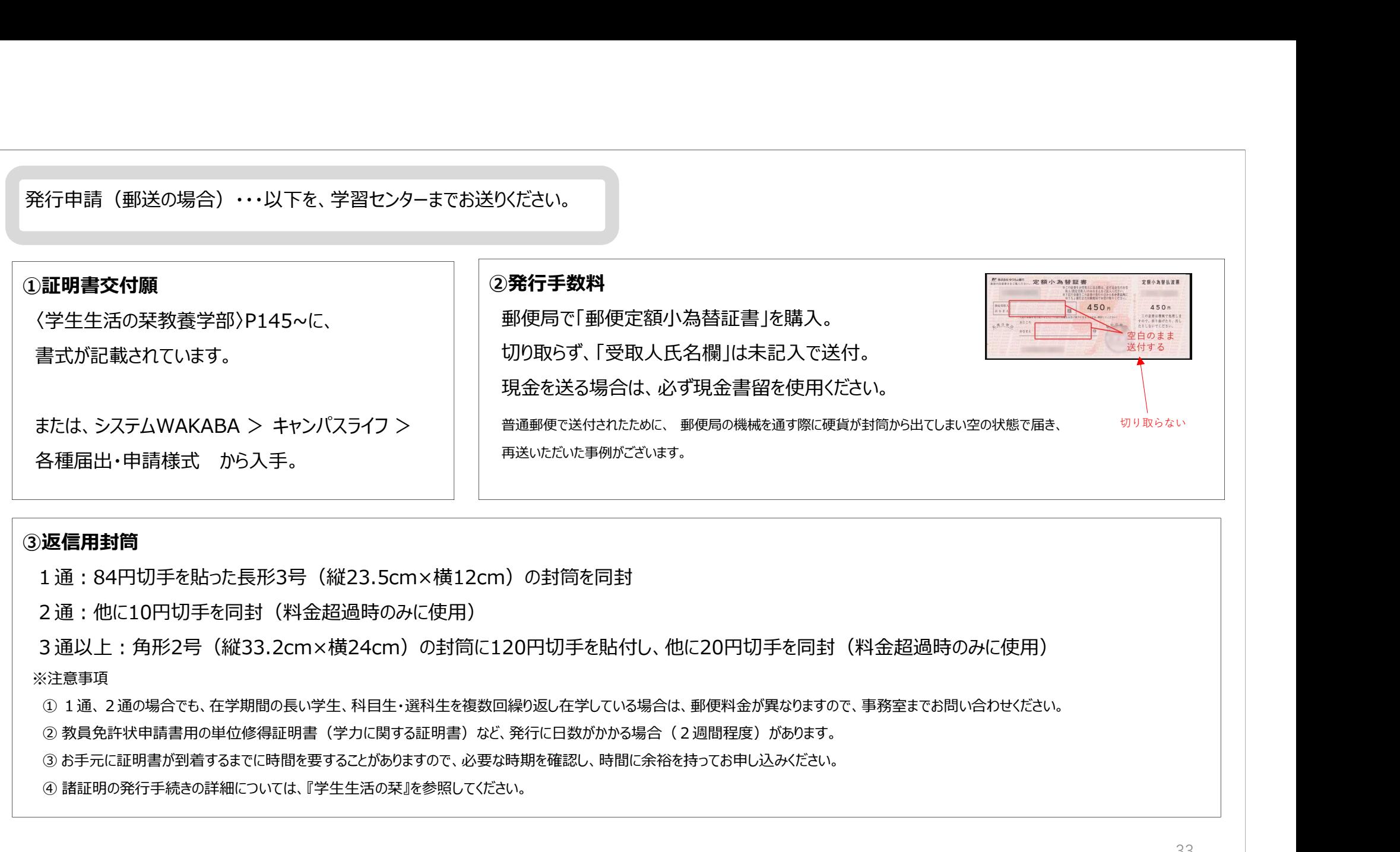

#### ③返信用封筒

1通:84円切手を貼った⾧形3号(縦23.5cm×横12cm)の封筒を同封

2通:他に10円切手を同封(料金超過時のみに使用)

■※行中請(和送の場合) ...N下を 学習センターまでお送りださい

3通以上:角形2号 (縦33.2cm×横24cm) の封筒に120円切手を貼付し、他に20円切手を同封(料金超過時のみに使用) ※注意事項

④ 諸証明の発行手続きの詳細については、『学生生活の栞』を参照してください。

# 〇東京多摩学習センターの「多摩ゼミ」、「学習相談」

現在、東京多摩学習センターには、所⾧と6名の客員教員の先生が所属しています。

#### 「学習相談」

学習の進め方、修士課程進学に関する相談など、客員教員の先生に直接アドバイスをいただけます。 予約は東京多摩学習センター事務室までお問合せください。

客員の先生の専門分野等は、学習センター利用の手引き(P35)や所内の掲示をご覧ください。

「多摩ゼミ」

所⾧と客員教員それぞれの専門分野によるゼミを開催しています。

単位の修得は伴いませんが、先生と直接ディスカッションをしながら、知識を深められる貴重な機会となっています。 詳しくはチラシをご覧ください。

# ご清聴ありがとうございました。

# メールアドレス tama-sc@ouj.ac.jp

<mark>1a-sc@ouj.ac.jp</mark><br>2023年10月 放送大学東京多摩学習センター教務係<br>、<sub>、、(の</sub>プタ

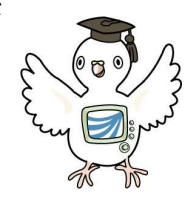

35